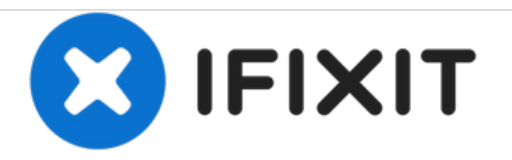

# **Dell Studio 1737 Hard Drive Replacement**

This guide will give a step by step instruction set of how to remove, replace, and reinstall the laptops hard drive.

Written By: Joseph Jacavone

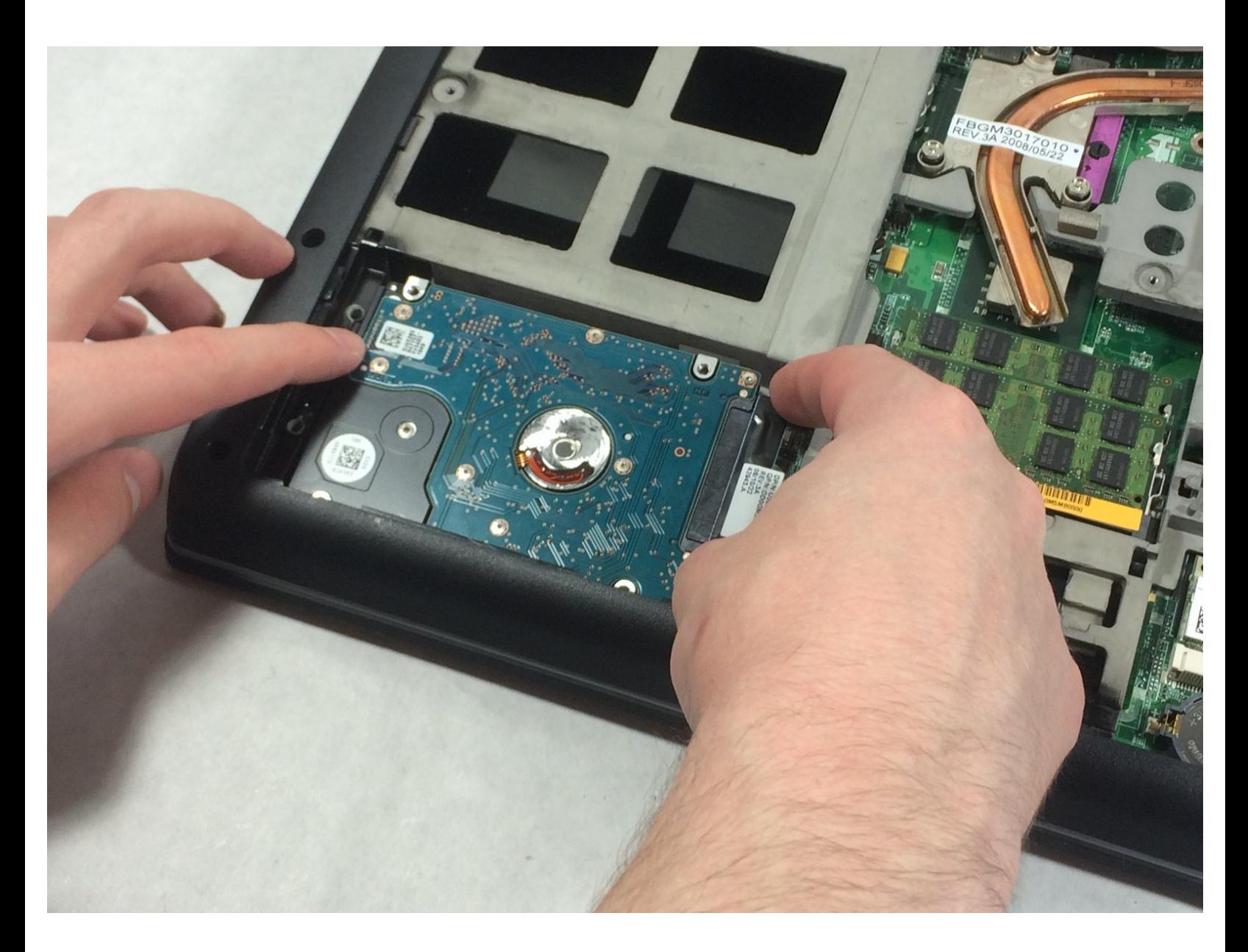

### **INTRODUCTION**

This guide will show you how to remove or replace the hard drive (HDD) in a Dell Studio 1737.

## **TOOLS:**

s

- Mako Driver Kit 64 [Precision](https://store.ifixit.fr/products/mako-driver-kit-64-precision-bits) Bits (1)
- iFixit [Opening](https://store.ifixit.fr/products/ifixit-opening-tool) Tools (1)

#### **Step 1 — Battery**

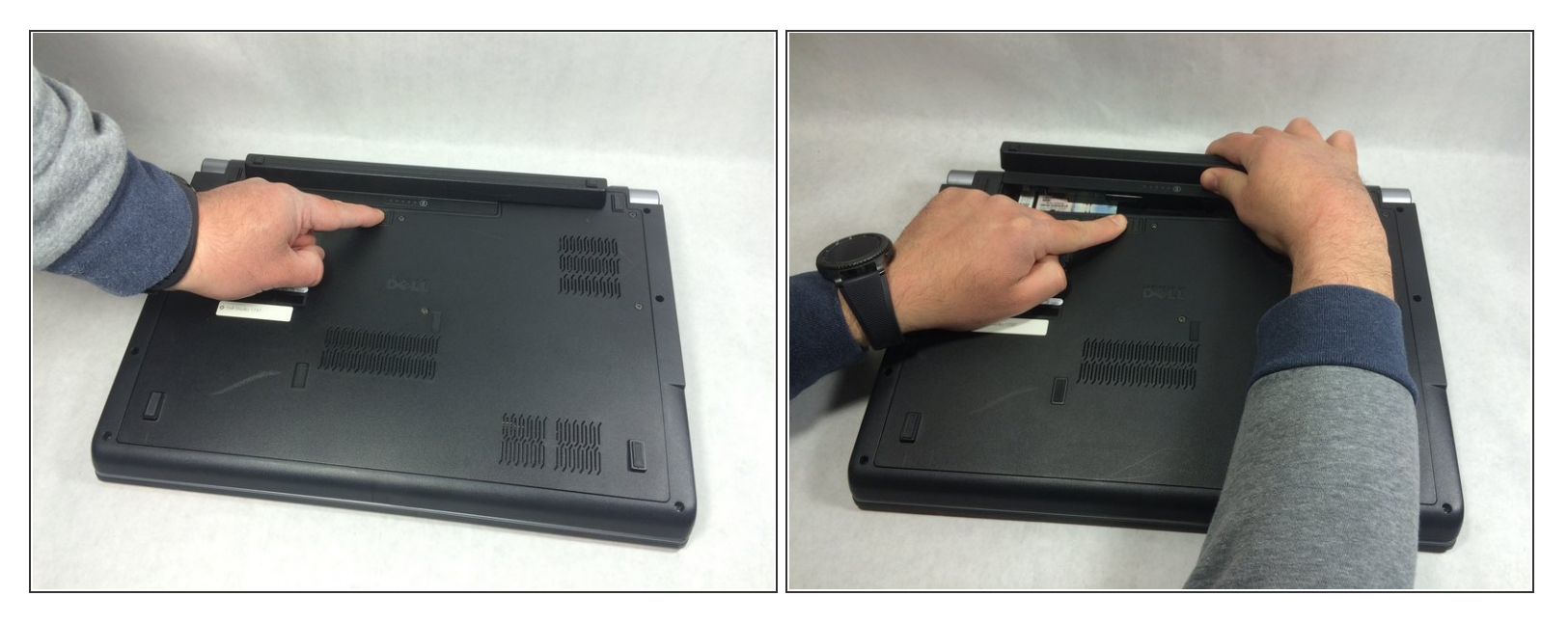

Slide the battery release slider all the way to the right and push the battery straight out of the back of the computer  $\bullet$ 

#### **Step 2 — Back Panel**

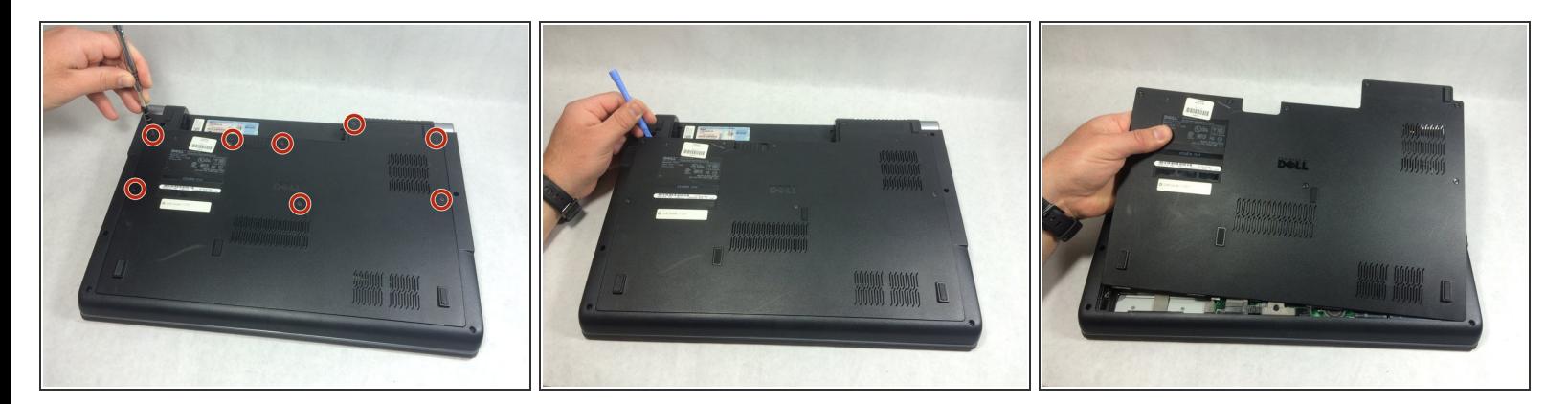

- Unscrew the 8 Phillips head screws marked in the photo.
- $(i)$  Even when the screws are fully detached, they will not come out of the panel.
- Use a plastic opening tool to pry the panel away from the laptop body.
- Lift the panel up and away.

#### **Step 3 — Hard Drive**

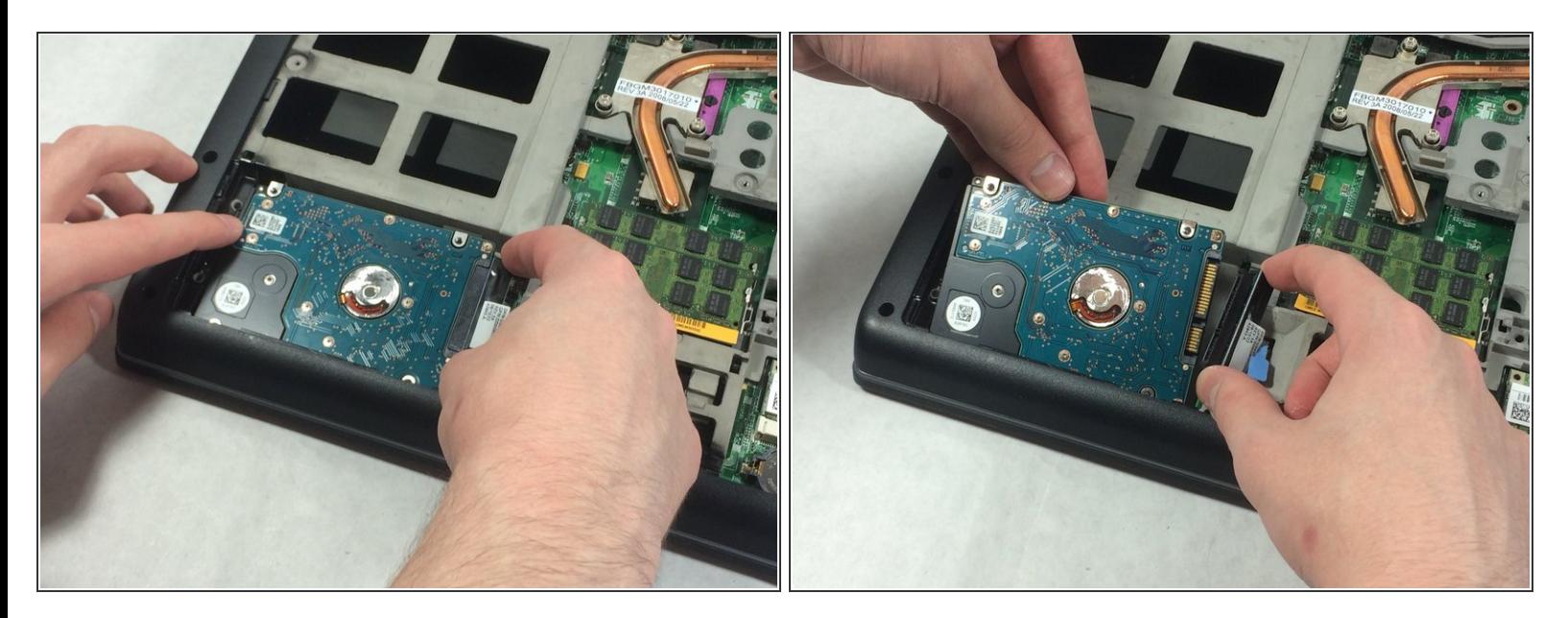

- Detach Hard drive from SATA connector.
- Pull hard drive up and out pulling connector out of the way.
	- $(i)$  NOTE: your hard drive may be attached by screws or a bracket. This device had the hard drive just placed under the casing.

To reassemble your device, follow these instructions in reverse order.